# USB module Sound Loader **Instructions**

v1.2.1.0 (USB) Multipush

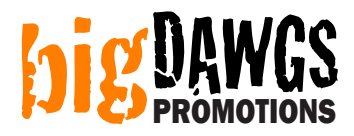

### Step 1: Plug the USB module into a free USB slot in your PC

#### Step 2: Load the Sound Loader software

Click on: START > PROGRAMS > Sound Loader > Sound Loader 128Mbit

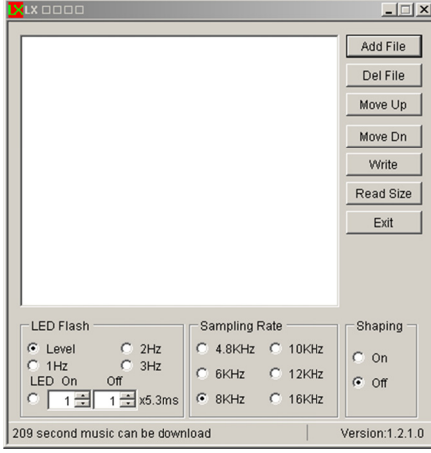

#### Step 3: Load the sound clip(s)

Click the ADD FILE button. Choose your sound file(s) (MP3 or WAV). Then click on OPEN. When done your sound file will be listed in the main box.

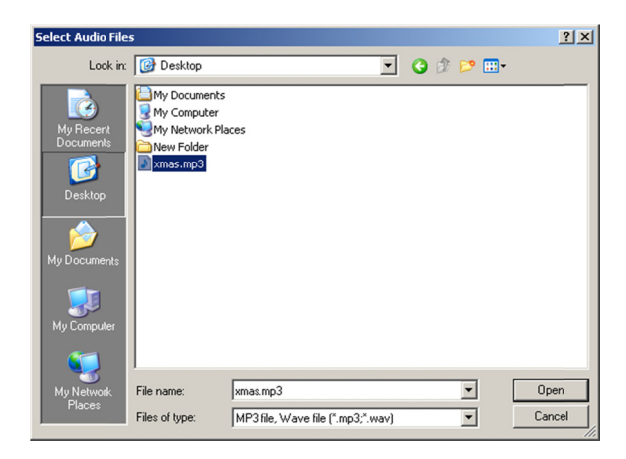

NOTE: You can load as many sound files up to the number of buttons your module has. For exam if your module has 3 buttons, you can load 3 sound files. Each sound file loaded will play on a different button. You can use the MOVE UP, MOVE DN and DEL FILE buttons to edit the playlist and arrange which sound plays on which button. n<br>mple,

## Step 4: Choose the appropriate settings

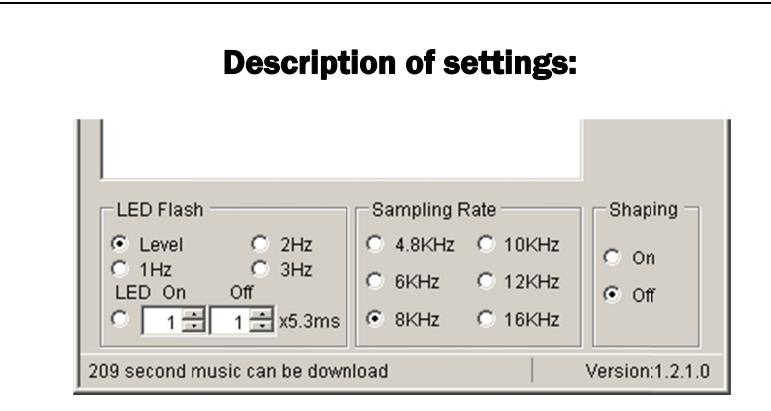

#### LED Flash (ignore)

Does not apply to this module. Changing this setting will have no effect.

#### Shaping

Default is OFF. Depending on the type of sound the program can run filters that may improve the sound quality. However in most cases this setting can be left at OFF.

#### Sampling Rate

This is the quality vs. duration setting. The higher the setting the higher the sound quality. However the higher the setting the less amount of sound (duration) you can fit onto the chip. Likewise the lower the setting the lower the sound quality, but also the more amount of sound you can fit.

For each setting, the program will display (at the bottom) how much sound you can fit. This is an estimate only so the actual limit may be about 2-3 seconds less.

### Step 5: Write the sound file onto the module

Click on the **WRITE** button.

REMEMBER: Remove the PLASTIC TAB under the battery to activate module playback.

# **Troubleshooting:**

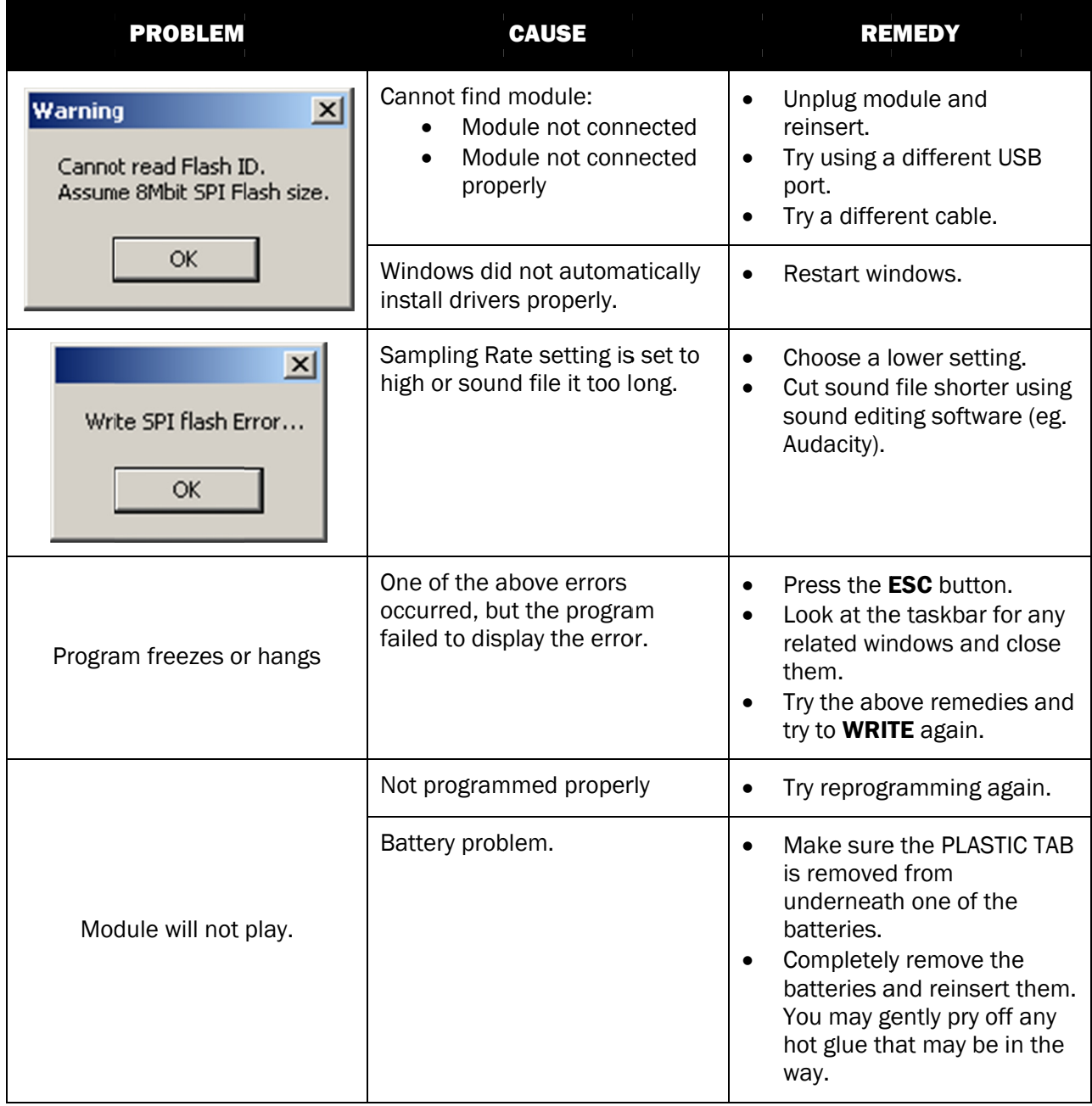

# Troubleshooting:

If your sound is too long, or if your sound is too soft, you can use sound editing software to adjust your sound file.

Many of our customers use "Audacity" which is free and can be downloaded at http://audacity.sourceforge.net

You can also find resources on YouTube showing how to edit sound files.

#### YOUTUBE SEARCH RESULTS FOR "AUDACITY CUTTING SONGS" http://www.youtube.com/results?search\_query=audacity+cutting+songs

#### YOUTUBE SEARCH RESULTS FOR "AUDACITY AMPLIFY VOLUME" http://www.youtube.com/results?search\_query=AUDACITY+AMPLIFY+VOLUME